## GATE APIs

Track II, Module 6

### Third GATE Training Course August–September 2010

c 2010 The University of Sheffield

This material is licenced under the Creative Commons

Attribution-NonCommercial-ShareAlike Licence

(<http://creativecommons.org/licenses/by-nc-sa/3.0/>)

<span id="page-0-0"></span>E

 $A \cap A \rightarrow A \cap A \rightarrow A \Rightarrow A \rightarrow A \Rightarrow A$ 

## **Outline**

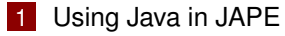

- [Basic JAPE](#page-2-0)
- [Java on the RHS](#page-12-0)
- [Common idioms](#page-26-0)
- 2 [The GATE Ontology API](#page-39-0)
	- [5 minute guide to ontologies](#page-39-0)
	- [Ontologies in GATE Embedded](#page-45-0)

<span id="page-1-0"></span>E

メロトメ 伊 トメ ミトメ ミト

[Basic JAPE](#page-2-0) [Java on the RHS](#page-12-0) [Common idioms](#page-26-0)

### **Outline**

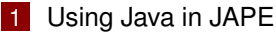

- [Basic JAPE](#page-2-0)
- **[Java on the RHS](#page-12-0)**
- [Common idioms](#page-26-0)
- 2 [The GATE Ontology API](#page-39-0) ■ [5 minute guide to ontologies](#page-39-0)
	- **[Ontologies in GATE Embedded](#page-45-0)**

<span id="page-2-0"></span>重

**≮ロト ⊀ 御 ▶ ⊀ 君 ▶ ⊀ 君 ▶** 

### JAPE

Pattern matching over annotations

- JAPE is a language for doing regular-expression-style pattern matching over *annotations* rather than text.
- Each JAPE rule consists of
	- $\blacksquare$  Left hand side specifying the patterns to match
	- Right hand side specifying what to do when a match is found
- JAPE rules combine to create a phase
- **Phases combine to create a grammar**

 $\left\{ \begin{array}{ccc} \square & \times & \overline{A} \cap \overline{B} & \times & \times & \overline{B} & \times & \times & \overline{B} & \times \end{array} \right.$ 

[Basic JAPE](#page-2-0) [Java on the RHS](#page-12-0) [Common idioms](#page-26-0)

### An Example JAPE Rule

```
1 Rule: University1
2 (
3 {Token.string == "University"}
4 {Token.string == "of"}
5 {Lookup.minorType == city}
6 ):orgName
7 --8 :orgName.Organisation =
9 {kind = "university", rule = "University1"}
```
Left hand side specifies annotations to match, optionally labelling some of them for use on the right hand side.

<span id="page-4-0"></span>イロト イ押 トイラト イラトー

## LHS Patterns

**Elements** 

Left hand side of the rule specifies the pattern to match, in various ways

- Annotation type:  $\{T\}_{\text{chem}}\}$
- **Feature constraints:** 
	- $\blacksquare$  {Token.string == "University"}
	- $\blacksquare$  {Token.length > 4}
	- Also supports  $\langle \cdot, \langle = \rangle$ ,  $\langle = \rangle$ ,  $\langle = \rangle$  and regular expressions  $\langle = \rangle$ ,  $\langle = \rangle$ ,  $! \sim 1 = \sim$ .
- Negative constraints:

 ${Token.length > 4, 'Lookup.mainloop == "stopword" }$ 

- <span id="page-5-0"></span>This matches a Token of more than 4 characters that does not start at the same location as a "stopword" Lookup.
- Overlap constraints:

```
tho"}{m_1 + m_2}QQ
```
# LHS Patterns

**Combinations** 

Pattern elements can be combined in various ways

- Sequencing: {Token}{Token}
- **Alternatives:** {Token} | {Lookup}
- Grouping with parentheses

Usual regular expression multiplicity operators

- $\blacksquare$  zero-or-one: ({MyAnnot})?
- $\blacksquare$  zero-or-more: ({MyAnnot})  $\star$
- $\blacksquare$  one-or-more: ({MyAnnot}) +
- **exactly**  $n:$  ({MyAnnot}) [n]

**between** *n* **and** *m* **(inclusive):** ({MyAnnot}) [n,m]

<span id="page-6-0"></span>イロト イ押 トイラ トイラトー

[Basic JAPE](#page-2-0) [Java on the RHS](#page-12-0) [Common idioms](#page-26-0)

# LHS Patterns

Labelling

Groups can be labelled. This has no effect on the matching process, but makes matched annotations available to the RHS

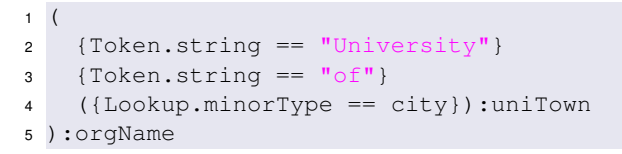

イロト イ押ト イヨト イヨト

## RHS Actions

On the RHS, you can use the labels from the LHS to create new annotations:

```
6 ->
7 :uniTown.UniversityTown = {},
8 :orgName.Organisation =
9 {kind = "university", rule = "University1"}
```
The : label.AnnotationType =  $\{features\}$  syntax creates a new annotation of the given type whose span covers all the annotations bound to the label.

so the Organisation annotation will span from the start of the "University" Token to the end of the Lookup.

舌

 $(1,1)$   $(1,1)$   $(1,1)$   $(1,1)$   $(1,1)$   $(1,1)$   $(1,1)$   $(1,1)$   $(1,1)$   $(1,1)$   $(1,1)$   $(1,1)$   $(1,1)$ 

[Basic JAPE](#page-2-0) [Java on the RHS](#page-12-0) [Common idioms](#page-26-0)

## **Macros**

- You may find yourself re-using the same patterns in several places in a grammar.
	- $e.g.$  $({\text{Token} . \text{string} == "[\text{A-Z}]"]$   $({\text{Token} . \text{string} == ", "\})$ ? $) +$ to match initials.
- JAPE allows you to define *macros* labelled patterns that can be re-used.

```
1 Macro: INITIALS
2 ({Token.string ==~ " [A-Z]"} ({Token.string == "."})?)+
3
4 Rule: InitialsAndSurname
5 ( (INITIALS)?
6 {Token.orth == "upperInitial"} ):per
7 --8 :per.Person = {rule = "InitialsAndSurname"}
                                         K ロ ▶ K 個 ▶ K 君 ▶ K 君 ▶
                                                              \Omega
```
## **Templates**

- Templates are to values as macros are to pattern fragments.
- Declare a template once, reference it many times.
- Template value can be a quoted string, number or boolean (true or **false**).
- Template reference can go anywhere a quoted string could go.

```
1 Template: threshold = 0.6
2 Template: source = "Interesting location finder"
3
4 Rule: IsInteresting
5 ({Location.score > [threshold]}):loc
6 -\rightarrow7 :loc.Entity = { kind = "Location", source = [source]}
```
イロト イ押 トイラ トイラトー

# Templates (cont)

- String templates can have *parameters*, parameter values supplied in the call.
- Useful if you have many similar strings in your grammar.

```
1 Template:
2 wp = "http://${lang}.wikipedia.org/wiki/${page}"
3
4 Rule: EnglishWPCat
5 (\{a.\text{href} = \sim \text{[wp lang="en", page="Category:"]}\}):wp
6 - >7:wp.WPCategy = { lang = "en" }
```
 $\blacksquare$  In a multi-phase grammar, templates and macros declared in one phase can be used in later phases.

<span id="page-11-0"></span>メロトメ 御 トメ ヨ トメ ヨ トッ

[Basic JAPE](#page-2-0) [Java on the RHS](#page-12-0) [Common idioms](#page-26-0)

### **Outline**

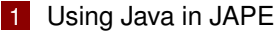

- **[Basic JAPE](#page-2-0)**
- **[Java on the RHS](#page-12-0)**
- [Common idioms](#page-26-0)
- 2 [The GATE Ontology API](#page-39-0) ■ [5 minute guide to ontologies](#page-39-0) **[Ontologies in GATE Embedded](#page-45-0)**

<span id="page-12-0"></span>重

**≮ロト ⊀ 御 ▶ ⊀ 君 ▶ ⊀ 君 ▶** 

## Beyond Simple Actions

It's often useful to do more complex operations on the RHS than simply adding annotations, e.g.

- Set a new feature on one of the matched annotations
- $\blacksquare$  Delete annotations from the input
- **More complex feature value mappings, e.g. concatenate several** LHS features to make one RHS one.
- Collect statistics, e.g. count the number of matched annotations and store the count as a document feature.
- **Populate an ontology (later).**

JAPE has no special syntax for these operations, but allows blocks of arbitrary Java code on the RHS.

[Basic JAPE](#page-2-0) [Java on the RHS](#page-12-0) [Common idioms](#page-26-0)

### Java on the RHS

```
1 Rule: HelloWorld
2 (
3 {Token.string == "Hello"}
4 {Token.string == "World"}
5 \cdot hello
6 - >\overline{7}8 System.out.println("Hello world");
9 }
```
The RHS of a JAPE rule can have any number of : bind. Type =  $\{ \}$  assignment expressions and blocks of Java code, separated by commas.

イロト イ押 トイラト イラトー

[Basic JAPE](#page-2-0) [Java on the RHS](#page-12-0) [Common idioms](#page-26-0)

### How JAPE Rules are Compiled

For each JAPE rule, GATE creates a Java class

```
1 package japeactionclasses;
2 / / v a r i o u s i m p o r t s , see b e l ow
3
4 public class / ∗ g e n e r a t e d c l a s s name ∗ /
5 implements RhsAction {
6 public void doit(
7 Document doc,
8 Map<String, AnnotationSet> bindings,
9 AnnotationSet annotations, // deprecated
10 AnnotationSet inputAS,
11 AnnotationSet outputAS,
12 Ontology ontology) throws JapeException {
13 / / . . .
14 }
15 }
```
[Basic JAPE](#page-2-0) [Java on the RHS](#page-12-0) [Common idioms](#page-26-0)

### JAPE Action Classes

Each block or assignment on the RHS becomes a block of Java code.

■ These blocks are concatenated together to make the body of the doit method.

Local variables are local to each block, not shared.

 $\blacksquare$  At runtime, whenever the rule matches,  $\text{doit}$  is called.

重

### Java Block Parameters

The parameters available to Java RHS blocks are:

doc The document currently being processed.

inputAS The AnnotationSet specified by the inputASName runtime parameter to the JAPE transducer PR. Read or delete annotations from here.

- outputAS The AnnotationSet specified by the outputASName runtime parameter to the JAPE transducer PR. Create new annotations in here.
- ontology The ontology (if any) provided as a runtime parameter to the JAPE transducer PR.

bindings The bindings map. . .

[Basic JAPE](#page-2-0) [Java on the RHS](#page-12-0) [Common idioms](#page-26-0)

# **Bindings**

- **p** bindings is a Map from string to AnnotationSet
- $\blacksquare$  Keys are labels from the LHS.
- Values are the annotations matched by the label.

```
1 (
2 {Token.string == "University"}
3 \quad \text{{\{Token.string}} == \text{{\{Toff\}}}\}4 ({Lookup.minorType == city}):uniTown
5 ):orgName
```
- **bindings.get("uniTown") contains one annotation (the** Lookup)
- $\blacksquare$  bindings.get("orgName") contains three annotations (two Tokens plus the Lookup)

イロト イ押 トイラト イラト

### Hands-on exercises

- $\blacksquare$  The easiest way to experiment with JAPE is to use GATE Developer.
- The hands-on directory contains a number of sample JAPE files for you to modify, which will be described for each individual exercise.
- **There is an** .  $xqapp$  file for each exercise to load the right PRs and documents.
	- Good idea to *disable* session saving using Options → Configuration  $\rightarrow$  Advanced (or GATE 6.0-beta1  $\rightarrow$  Preferences  $\rightarrow$ Advanced on Mac OS X).

## Exercise 1: A simple JAPE RHS

- Start GATE Developer.
- Load hands-on/jape/exercise1.xgapp
- This is the default ANNIE application with an additional JAPE transducer "exercise 1" at the end.
- This transducer loads the file hands-on/jape/resources/simple.jape, which contains a single simple JAPE rule.
- **Modify the Java RHS block to print out the type and features of** each annotation the rule matches. You need to right click the "Exercise 1 Transducer" and reinitialize after saving the  $\cdot$  jape file.
- Test it by running the "Exercise 1" application.

イロト イ押 トイラ トイラトー

### Exercise 1: Solution

#### A possible solution:

```
1 Rule: ListEntities
2 ({Person}|{Organization}|{Location}):ent
3 - - >4 {
5 AnnotationSet ents = bindings.get("ent");
6 for(Annotation e : ents) {
7 System.out.println("Found " + e.getType()
8 + " annotation");
9 System.out.println(" features: "
10 + e.getFeatures());
11 }
12 }
```
イロト イ押 トイラト イラトー

÷.

 $\Omega$ 

[Basic JAPE](#page-2-0) [Java on the RHS](#page-12-0) [Common idioms](#page-26-0)

## **Imports**

- By default, every action class imports java.io.\*, java.util.\*, gate.\*, gate.jape.\*, gate.creole.ontology.\*, gate.annotation.\*, and gate.util.\*.
- So classes from these packages can be used unqualified in RHS blocks.
- You can add additional imports by putting an import block at the top of the JAPE file, before the Phase: line:

```
1 Imports: {
2 import my.pkg.*;
3 import static gate.Utils.*;
\overline{4}
```
You can import any class available in the GATE core or in any loaded plugin. イロト イ押 トイラト イラト

[Basic JAPE](#page-2-0) [Java on the RHS](#page-12-0) [Common idioms](#page-26-0)

### Named Java Blocks

```
1 - - >2 :uniTown{
3 uniTownAnnots.iterator().next().getFeatures()
4 .put("hasUniversity", Boolean.TRUE);
5 }
```
- You can label a Java block with a label from the LHS
- The block will only be called if there is at least one annotation bound to the label
- Within the Java block there is a variable  $l$  abelAnnots referring to the AnnotationSet bound to the label

 $\blacksquare$  **i.e.** AnnotationSet xyAnnots = bindings.get( $"\xy"$ )

4 ロ ト 4 何 ト 4 ヨ ト 4 ヨ ト -

# **Exceptions**

- **Any** JapeException **Or** RuntimeException thrown by a Java RHS block will cause the JAPE Transducer PR to fail with an ExecutionException
- For non-fatal errors in a RHS block you can throw a gate.jape.NonFatalJapeException
- This will print debugging information (phase name, rule name, file and line number) but will not abort the transducer execution.
	- However it will interrupt this rule, i.e. if there is more than one block or assignment on the RHS, the ones after the **throw** will not run.

イロト イ押 トイラト イラト

# Returning from RHS blocks

■ You can **return** from a Java RHS block, which prevents any later blocks or assignments for that rule from running, e.g.

```
-->2 :uniTown{
3 String townString = doc.getContent().getContent(
4 uniTownAnnots.firstNode().getOffset(),
5 uniTownAnnots.lastNode().getOffset())
6 .toString();
7 / / don't add an annotation if this town has been seen before. If we
8 / / return, the UniversityTown annotation will not be created.
9 if(!((Set)doc.getFeatures().get("knownTowns"))
10 .add(townString)) return;
11 },
12 :uniTown.UniversityTown = {}
```
イロト イ押 トイラト イラト

[Basic JAPE](#page-2-0) [Java on the RHS](#page-12-0) [Common idioms](#page-26-0)

### **Outline**

### 1 [Using Java in JAPE](#page-2-0)

- **[Basic JAPE](#page-2-0)**
- **[Java on the RHS](#page-12-0)**
- [Common idioms](#page-26-0)
- 2 [The GATE Ontology API](#page-39-0) ■ [5 minute guide to ontologies](#page-39-0)
	- **[Ontologies in GATE Embedded](#page-45-0)**

<span id="page-26-0"></span>重

メロトメ 倒 トメ きょ メ ヨ ト

[Basic JAPE](#page-2-0) [Java on the RHS](#page-12-0) [Common idioms](#page-26-0)

### Common Idioms for Java RHS

Setting a new feature on one of the matched annotations

```
1 Rule: LcString
2 ({Token}):tok
3 ---4 :tok {
5 for(Annotation a : tokAnnots) {
6 / / get the FeatureMap for the annotation
7 FeatureMap fm = a.getFeatures();
8 / / get the "string" feature
9 String str = (String)fm.get("string");
10 / / convert it to lower case and store
11 fm.put("lcString", str.toLowerCase());
12 }
13 }
```
重

イロトメ 御 トメ 君 トメ 君 トッ

# Exercise 2: Modifying Existing Annotations

- Load hands-on/jape/exercise2.xgapp
- **As before, this is ANNIE plus an extra transducer, this time** loading hands-on/jape/resources/general-pos.jape.
- $\blacksquare$  Modify the Java RHS block to add a general Category feature to the matched Token annotation holding the first two characters of the POS tag (the category feature).
- Remember to reinitialize the "Exercise 2 Transducer" after editing the JAPE file.
- Test it by running the "Exercise 2" application.

[Basic JAPE](#page-2-0) [Java on the RHS](#page-12-0) [Common idioms](#page-26-0)

### Exercise 2: Solution

#### A possible solution:

```
1 Rule: GeneralizePOSTag
2 ({Token}):tok
3 ---4 :tok {
5 for(Annotation t : tokAnnots)
6 String pos = (String)t.getFeatures()
z det ("category");
\mathbf{a} = \mathbf{i} \mathbf{f}(\text{pos} := \textbf{null})9 int gpLen = pos.length();
10 if (qpLen > 2) qpLen = 2;
11 t.getFeatures().put("generalCategory",
12 pos.substring(0, gpLen));
13 }
14 }
15 }
```
イロト イ押 トイヨ トイヨ ト

重

 $\Omega$ 

[Basic JAPE](#page-2-0) [Java on the RHS](#page-12-0) [Common idioms](#page-26-0)

## Common Idioms for Java RHS

#### Removing matched annotations from the input

```
1 Rule: Location
2 ({\text{Lookup}.\text{majorType}} = "location");\text{loc}3 ---4 :loc.Location = { kind = :loc.Location.minorType,
5 rule = "Location",
6 : \text{loc} {
7 inputAS.removeAll(locAnnots);
8 }
```
This can be useful to stop later phases matching the same annotations again.

画

イロト イ押ト イヨト イヨト

[Basic JAPE](#page-2-0) [Java on the RHS](#page-12-0) [Common idioms](#page-26-0)

### Common Idioms for Java RHS

#### Accessing the string covered by a match

```
1 Rule: Location
2 ({Liookup.mac} = "location");loc3 ---4:10C {
5 try {
6 String str = doc.getContent().getContent(
7 locAnnots.firstNode().getOffset(),
8 locAnnots.lastNode().getOffset())
9 .toString();
10 }
11 catch(InvalidOffsetException e) {
12 / / can't happen, but won't compile without the catch
13 }
14 }
```
4 ロ ト 4 何 ト 4 ヨ ト 4 ヨ ト -

### Utility methods

- $\blacksquare$  gate. Utils provides static utility methods to make common tasks easier
	- http://gate.ac.uk/gate/doc/javadoc/gate/Utils.html
- Add an *import* static gate.Utils.\*; to your Imports: block to use them.
- **Accessing the string becomes** stringFor(doc, locAnnots)
- This is also useful for division of labour
	- Java programmer writes utility class
	- JAPE expert writes rules, importing utility methods

## Example: start and end

To get the start and end offsets of an Annotation, AnnotationSet or Document.

```
1 Rule: NPTokens
2 ({NounPhrase}):np
3 - - >4 :np {
5 List<String> posTags = new ArrayList<String>();
6 for(Annotation tok : inputAS.get("Token")
7 .getContained(start(npAnnots), end(npAnnots))) {
8 posTags.add(
9 (String)tok.getFeatures().get("category"));
1011 FeatureMap fm =
12 npAnnots.iterator().next().getFeatures();
13 fm.put("posTags", posTags);
14 fm.put("numTokens", (long)posTags.size());
15 }
                                                     \mathbf{A} \cap \mathbf{B} \rightarrow \mathbf{A} \overline{\mathbf{B}} \rightarrow \mathbf{A} \overline{\mathbf{B}} \rightarrow \mathbf{A} \overline{\mathbf{B}} \rightarrow \mathbf{A}
```
## Exercise 3: Working with Contained Annotations

- Load hands-on/jape/exercise3.xgapp
- As before, this is ANNIE plus an extra transducer, this time loading hands-on/jape/resources/exercise3-main.jape.
- $\blacksquare$  This is a multiphase grammar containing the general-pos.jape from exercise 2 plus num-nouns.jape.
- $\blacksquare$  Modify the Java RHS block in num-nouns. jape to count the number of nouns in the matched Sentence and add this count as a feature on the sentence annotation.
- Remember to reinitialize the "Exercise 3 Transducer" after editing the JAPE file.
- Test it by running the "Exercise 3" applicat[ion](#page-33-0).

舌

**K ロ ト K 個 ト K 差 ト K 差 ト …** 

[Basic JAPE](#page-2-0) [Java on the RHS](#page-12-0) [Common idioms](#page-26-0)

### Exercise 3: Solution

#### A possible solution:

```
1 Imports: { import static gate.Utils.*; }
2 Phase: NumNouns
3 Input: Sentence
4 Options: control = appelt
5
6 Rule: CountNouns
7 ({Sentence}):sent
8 ---
```
メロトメ 御 トメ ヨ トメ ヨ トッ

画

 $\Omega$
[Using Java in JAPE](#page-2-0) [The GATE Ontology API](#page-39-0) [Basic JAPE](#page-2-0) [Java on the RHS](#page-12-0) [Common idioms](#page-26-0)

#### Exercise 3: Solution (continued)

```
9 :sent {
10 AnnotationSet tokens = inputAS.get("Token")
11 .getContained(start(sentAnnots), end(sentAnnots));
12 long numNouns = 0;
13 for(Annotation t : tokens) {
14 if("NN".equals(t.getFeatures()
15 .get("generalCategory"))) {
16 numNouns++;
17 }
18 }
19 sentAnnots.iterator().next().getFeatures()
20 .put("numNouns", numNouns);
21 }
```
イロト イ押 トイラト イラト

 $\Omega$ 

#### Passing state between rules

To pass state between rules, use document features:

```
1 Rule: Section
2 ({SectionHeading}):sect
3 ---4:sect5 doc.getFeatures().put("currentSection",
6 stringFor(doc, sectAnnots));
\overline{7}8
9 Rule: Entity
10 ({Entity}):ent
11 ---12 : ent13 entAnnots.iterator().next().getFeatures()
14 .put("inSection",
15 doc.getFeatures().get("currentSection"));
16 }
                                                A \cap A \rightarrow A \cap A \rightarrow A \Rightarrow A \rightarrow A \Rightarrow A
```
[Using Java in JAPE](#page-2-0) [The GATE Ontology API](#page-39-0) [Basic JAPE](#page-2-0) [Java on the RHS](#page-12-0) [Common idioms](#page-26-0)

#### Passing state between rules

- **Remember from yesterday a** FeatureMap can hold any Java object.
- So can pass complex structures between rules, not limited to simple strings.

重

 $\left\{ \begin{array}{ccc} 1 & 0 & 0 \\ 0 & 1 & 0 \end{array} \right\}$  ,  $\left\{ \begin{array}{ccc} 0 & 0 & 0 \\ 0 & 0 & 0 \end{array} \right\}$  ,  $\left\{ \begin{array}{ccc} 0 & 0 & 0 \\ 0 & 0 & 0 \end{array} \right\}$ 

## **Outline**

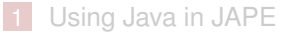

- **[Basic JAPE](#page-2-0)**
- **[Java on the RHS](#page-12-0)**
- [Common idioms](#page-26-0)
- 2 [The GATE Ontology API](#page-39-0)
	- [5 minute guide to ontologies](#page-39-0)
	- **[Ontologies in GATE Embedded](#page-45-0)**

<span id="page-39-0"></span>E

**≮ロト ⊀ 御 ▶ ⊀ 君 ▶ ⊀ 君 ▶** 

A 5 minute introduction

- A set of concepts and relationships between them.
- GATE uses the *OWL* formalism for ontologies
- Classes, subclasses, instances, relationships
- **Multiple inheritance** 
	- a class can have many superclasses
	- an instance can belong to many classes

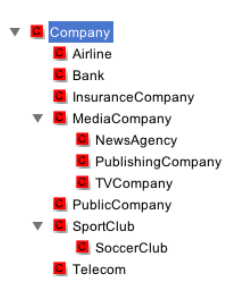

メロトメ 伊 トメ ミトメ ミト

## Why Ontologies?

- Semantic annotation: rather than just annotating the word "Sheffield" as a location, link it to an ontology instance
	- Sheffield, UK rather than Sheffield, Massachusetts or Sheffield, Tasmania, etc.
- **Reasoning** 
	- Ontology tells us that this particular Sheffield is part of the country called the United Kingdom, which is part of the continent Europe.
	- So we can infer that this document mentions a city in Europe.
- Relation extraction: match patterns in text and use them to add new information to the ontology.

イロト イ押 トイラト イラト

- **Properties** 
	- **Properties represent relationships between, and data about,** instances.
	- **Properties can have hierarchy.**

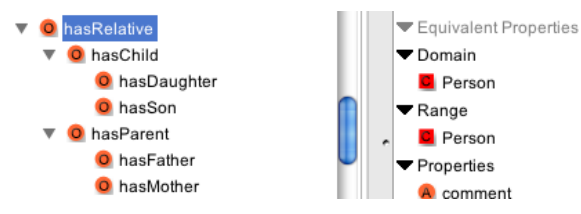

■ *Object* properties relate one instance to another (DCS *partOf* University of Sheffield) — domain and range specify which classes the instances must belong to

**D** Person

Person

comment

**IALL RESOURCES** 

イロト イ押 トイラト イラト

■ Can be symmetric, transitive

Datatype Properties

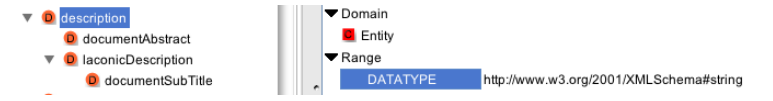

- *Datatype* properties attach simple data (*literals*) to instances.
- Available data types are taken from XML Schema.

メロトメ 伊 トメ ミトメ ミト

#### Annotation Properties

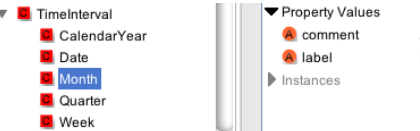

A specific month, like Dec 2000, as a time period. Month

イロト イ押 トイラト イラト

- *Annotation* properties used to annotate classes, instances and other properties (collectively known as *resources*, confusingly).
- Similar to datatype properties, but those can only be attached to instances, not classes.
- e.g. RDFS defines properties like *comment* and *label* (a human-readable name for an ontology resource, as opposed to formal name of the resource which is a URI).

[Using Java in JAPE](#page-2-0) [The GATE Ontology API](#page-39-0) [5 minute guide to ontologies](#page-39-0) [Ontologies in GATE Embedded](#page-45-0)

#### **Outline**

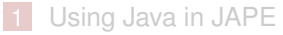

- **[Basic JAPE](#page-2-0)**
- **[Java on the RHS](#page-12-0)**
- [Common idioms](#page-26-0)
- 2 [The GATE Ontology API](#page-39-0) ■ [5 minute guide to ontologies](#page-39-0)
	- [Ontologies in GATE Embedded](#page-45-0)

<span id="page-45-0"></span>E

**≮ロト ⊀ 御 ▶ ⊀ 君 ▶ ⊀ 君 ▶** 

## Ontologies in GATE Embedded

- GATE represents ontologies using abstract data model defined by interfaces in gate.creole.ontology package in gate.jar
- $\blacksquare$  Ontology interface represents an ontology, OClass, OInstance, OURI etc. represent ontology components.
- **Implementation provided by** Ontology plugin, based on OWLIM version 3.
	- Alternative OWLIM 2-based implementation in Ontology OWLIM2 plugin for backwards compatibility only
	- Not possible to load both plugins at the same time.
- $\blacksquare$  You need to load the plugin in order to create an  $Ontology$ object, but code should only interact with the interfaces.
	- [http://gate.ac.uk/gate/doc/javadoc/?gate/](http://gate.ac.uk/gate/doc/javadoc/?gate/creole/ontology/package-summary.html) [creole/ontology/package-summary.html](http://gate.ac.uk/gate/doc/javadoc/?gate/creole/ontology/package-summary.html)

[5 minute guide to ontologies](#page-39-0) [Ontologies in GATE Embedded](#page-45-0)

### Creating an empty ontology

```
1 Gate.init();
2 / / load the Ontology plugin
3 Gate.getCreoleRegister().registerDirectories(
4 new File(Gate.getPluginsHome(), "Ontology")
5 .toURI().toURL());
6
7 Ontology emptyOnto = (Ontology)Factory.createResource(
8 "gate.creole.ontology.impl.sesame.OWLIMOntology");
```
イロト イ押 トイラト イラトー

### Loading an existing OWL file

More useful is to load an existing ontology. OWLIMOntology can load RDF-XML, N3, ntriples or turtle format.

```
1 / / init GATE and load plugin as before...
2
3 URL owl = new File("ontology.owl").toURI().toURL();
4 FeatureMap params = Factory.newFeatureMap();
5 params.put("rdfXmlURL", owl);
6
7 Ontology theOntology = (Ontology)Factory.createResource(
8 "gate.creole.ontology.impl.sesame.OWLIMOntology",
9 params);
```
#### Under the Covers: Sesame

- The Ontology plugin implementation is built on OpenRDF Sesame version 2.
- $\blacksquare$  OWLIMOntology LR creates a Sesame repository using a particular configuration of OWLIM as the underlying SAIL (Storage And Inference Layer)
- Other configurations or SAIL implementations can be used via alternative LRs: CreateSesameOntology (to create a new repository) and ConnectSesameOntology (to open an existing one).
	- though some parts of the GATE ontology API depend on the reasoning provided by OWLIM, so other SAILs may not behave exactly the same.

#### Persistent Repositories

- When loading an OWLIMOntology LR from RDF/ntriples, etc. OWLIM parses the source file and builds internal representation
- $\blacksquare$  Can set persistent parameter to true and specify a dataDirectoryURL to store this internal representation on disk as a Sesame repository.
- ConnectSesameOntology PR can use the existing repository — much faster to init, particularly for large ontologies (e.g. 12k instances, 10 seconds to load from RDF,  $<$  0.2s to open repository).

イロト イ押 トイラ トイラトー

## Exploring the ontology

```
1 / / get all the 'top' classes
2 Set<OClass> tops = ontology.getOClasses(true);
3
4 / / list them along with their labels
5 for(OClass c : tops) {
6 System.out.println(c.getONodeID() +
7 " (" + c. qetLabels() + ")";8 }
Q
10 / / find a class by URI
11 OURI uri = ontology.createOURIForName("Person");
12 OClass personClass = ontology.getOClass(uri);
```
重

イロト イ押 トイラト イラトー

[5 minute guide to ontologies](#page-39-0) [Ontologies in GATE Embedded](#page-45-0)

### Exploring the ontology

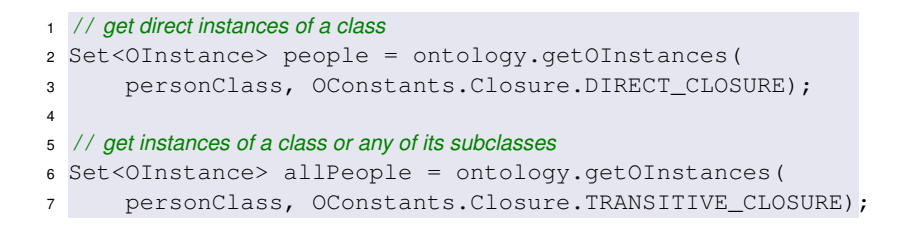

## Exploring the ontology

```
1 / / get a datatype property
2 OURI namePropURI = ontology.createOURI(
3 "http://example.org/stuff/1.0/hasName");
4 DatatypeProperty nameProp = ontology
5 .getDatatypeProperty(namePropURI);
6
7 / / find property values for an instance
8 for(OInstance person : allPeople) {
9 List<Literal> names =
10 ontology.getDatatypePropertyValues(nameProp);
11 for(Literal name : names) {
12 System.out.println("Person " + person.getONodeID()
13 + " hasName " + name.toTurtle());
14 }
15 }
```
重

## Exploring the ontology

```
1 / / University of Sheffield instance
2 OURI uosURI = ontology.createOURIForName(
3 "UniversityOfSheffield");
4 OInstance uosInstance = ontology.getOInstance(uosURI);
5
6 / / worksFor property
7 OURI worksForURI = ontology.createOURIForName(
8 "worksFor");
9 ObjectProperty worksFor = ontology.getObjectProperty(
10 worksForURI);
11
12 / / find all the people who work for the University of Sheffield
13 List<OResource> uniEmployees =
14 ontology.getOResourcesWith(worksFor, uosInstance);
```
重

 $\left\{ \begin{array}{ccc} 1 & 0 & 0 \\ 0 & 1 & 0 \end{array} \right\}$  ,  $\left\{ \begin{array}{ccc} \frac{1}{2} & 0 & 0 \\ 0 & 0 & 0 \end{array} \right\}$  ,  $\left\{ \begin{array}{ccc} \frac{1}{2} & 0 & 0 \\ 0 & 0 & 0 \end{array} \right\}$ 

#### A note about URIs

- Ontology resources are identified by URIs.
- URI is treated as a *namespace* (everything up to and including the last #, / or :, in that order) and a *resource name* (the rest)
- $\blacksquare$  Ontology LR provides factory methods to create OURI objects:
	- createOURI takes a complete URI string
	- **CreateOURIForName takes the resource name and prepends** the ontology LR's *default namespace*
	- generateOURI takes a resource name, prepends the default NS and adds a unique suffix.
- Only ASCII letters, numbers and certain symbols are permitted in URIs, other characters (including spaces) must be escaped.
	- OUtils defines common escaping methods.

## Extending the ontology

```
1 OURI personURI = ontology.createOURIForName("Person");
2 OClass personClass = ontology.getOClass(personURI);
3
4 / / create a new class as a subclass of an existing class
5 OURI empURI = ontology.createOURIForName("Employee");
6 OClass empClass = ontology.addOClass(empURI);
7 personClass.addSubClass(empClass);
8
9 / / create an instance
10 OURI fredURI = ontology.createOURIForName("FredSmith");
11 OInstance fred = ontology.addOInstance(fredURI,
12 empClass);
13
14 / / Fred works for the University of Sheffield
15 fred.addObjectPropertyValue(worksFor, uosInstance);
```
## Exporting the ontology

```
1 OutputStream out = ....
2 ontology.writeOntologyData(out,
3 OConstants.OntologyFormat.RDFXML, false);
```
- **false** means don't include OResources that came from an import (**true** would embed the imported data in the exported ontology).
- Other formats are TURTLE, N3 and NTRIPLES.

イロト イ押 トイラト イラト

## Ontology API in JAPE

- Recall that JAPE RHS blocks have access to an ontology parameter.
- Can use JAPE rules for ontology *population* or *enrichment*
- Create new instances or property values in an ontology based on patterns found in the text.

重

## Exercise 1: Basic Ontology API

#### Start GATE Developer.

- Load hands-on/ontology/exercise1.xgapp
- This xgapp loads two controllers. "Exercise 1 application" is a "trick" application containing a JAPE grammar  $exercisel$ . jape with a single rule that is guaranteed to fire exactly once when the application is run.
- $\blacksquare$  The application loads hands-on/ontology/demo.owl and configures the JAPE transducer with that ontology.
- We treat the RHS of the rule as a "scratch pad" to test Java code that uses the ontology API.
- Also loads "Reset ontology" application you can use to reset the ontology to its original state.

イロト イ押 トイラト イラトー

## Exercise 1: Basic Ontology API

- The initial JAPE file contains comments giving some suggested tasks.
- See how many of these ideas you can implement.
- Each time you modify the JAPE file you will need to re-init the "Exercise 1 transducer" then run the "Exercise 1 application".
- Open the ontology viewer to see the result of your changes.
- You will need to close and re-open the viewer each time.
- Use the reset application as necessary.

Remember: ontology API JavaDocs at [http://gate.ac.uk/gate/doc/javadoc/?gate/](http://gate.ac.uk/gate/doc/javadoc/?gate/creole/ontology/package-summary.html) [creole/ontology/package-summary.html](http://gate.ac.uk/gate/doc/javadoc/?gate/creole/ontology/package-summary.html)

#### Exercise 1: Solutions

#### Possible solutions (exception handling omitted):

```
1 / / Create an instance of the City class representing Sheffield
2 OURI cityURI = ontology.createOURIForName("City");
3 OClass cityClass = ontology.getOClass(cityURI);
4 OURI sheffieldURI = ontology.generateOURI("Sheffield");
5 OInstance sheffield = ontology.addOInstance(sheffieldURI,
6 cityClass);
7
8 / / Create a new class named "University" as a subclass of Organization
9 OURI orgURI = ontology.createOURIForName("Organization");
10 OURI uniURI = ontology.createOURIForName("University");
11 OClass orgClass = ontology.getOClass(orgURI);
12 OClass uniClass = ontology.addOClass(uniURI);
13 orgClass.addSubClass(uniClass);
```
イロト イ押 トイヨ トイヨ トー

 $\Omega$ 

#### Exercise 1: Solutions (continued)

```
1 / / Create an instance of the University class representing the University of Sheffield
2 OURI unishefURI = ontology.generateOURI(
3 OUtils.toResourceName("University of Sheffield"));
4 OInstance unishef = ontology.addOInstance(unishefURI,
5 uniClass);
6
7 / / Create an object property basedAt with domain Organization and range Location
8 OURI locationURI = ontology.createOURIForName("Location");
9 OClass locationClass = ontology.getOClass(locationURI);
10 OURI basedAtURI = ontology.createOURIForName("basedAt");
11 ObjectProperty basedAt = ontology.addObjectProperty(
12 basedAtURI, Collections.singleton(orgClass),
13 Collections.singleton(locationClass));
14
15 / / Specify that the University of Sheffield is basedAt Sheffield
16 unishef.addObjectPropertyValue(basedAt, sheffield);
```
[GATE APIs](#page-0-0)

イロト イ押 トイラト イラト

 $\Omega$ 

## Ontology-aware JAPE

- When supplied with an ontology parameter, JAPE can do ontology-aware matching.
- $\blacksquare$  In this mode the feature named "class" on an annotation is special: it is assumed to be an ontology class URI, and will match any subclass.
- If the class feature is not a complete URI, it has the ontology's default namespace prepended.
	- e.g. {Lookup.**class** == "Location"} with our demo ontology would match Lookup annotations with any subclass of http://www.owl-ontologies.com/unnamed.owl#Location, in the class feature, including "City", "Country", etc.
- When an ontology parameter is *not* specified, class is treated the same as any other feature (not the case prior to GATE 5.2).

 $\left\{ \begin{array}{ccc} 1 & 0 & 0 \\ 0 & 1 & 0 \end{array} \right\}$  ,  $\left\{ \begin{array}{ccc} \frac{1}{2} & 0 & 0 \\ 0 & 0 & 0 \end{array} \right\}$  ,  $\left\{ \begin{array}{ccc} \frac{1}{2} & 0 & 0 \\ 0 & 0 & 0 \end{array} \right\}$ 

#### Ontology Population

- Ontology population is the process of adding instances to an ontology based on information found in text.
- We will explore a very simple example, real-world ontology population tasks are complex and domain-specific.

イロト イ押 トイラト イラトー

### Ontology population example

- The demo ontology from exercise 1 contains a "Location" class with subclasses "City", "Country", "Province" and "Region".
- These correspond to subsets of the ANNIE named entities.
- We want to populate our ontology with instances for each location in a document.
- $\blacksquare$  Very simple assumption if two Location annotations have the same text, they refer to the same location.
	- Typically you would need to disambiguate, e.g. with coreference information.

#### Exercise 2: Ontology population

#### ■ Start GATE Developer

- Load hands-on/ontology/exercise2.xgapp
- This xgapp again loads the demo ontology and defines the ontology reset controller.
- Second controller in this case is a normal ANNIE with two additional JAPE grammars.

## ANNIE locType to Ontology Class

**ANNIE creates** Location annotations with a locType feature, and Organization annotations with an orgType feature.

 $e.g.$  locType = region

- The first of the two additional grammars ("NEs to Mentions") creates annotations of type Mention with a "class" feature derived from the locType or orgType.
- Location (or Organization) annotations without a locType (or orgType) are mapped to the top-level Location (Organization) class.

イロト イ押 トイラ トイラトー

## Populating the ontology

- Given these Mention annotations, we can now populate the ontology.
- We want to create one instance for each distinct entity.
- Use the RDFS "label" annotation property to associate the instance with its text.
- So for each Mention of a Location, we need to:
	- determine which ontology class it is a mention of
	- see if there is already an instance of this class with a matching label, and if not, create one, and
	- store the URI of the relevant ontology instance on the Mention annotation.

### Exercise 2: Ontology population

Over to you!

- **Fill in** hands-on/ontology/exercise2.jape to implement this algorithm.
- As before, you need to re-init the Exercise 2 transducer each time you edit the JAPE file.
- Use the "Reset ontology" application to clean up the ontology between runs (though if you do it right it won't create extra instances if you run again without cleaning).

#### Exercise 2: Solution

#### A possible solution

```
1 / / Create some useful objects - rdfs:label property and a Literal for the covered text.
2 AnnotationProperty rdfsLabel = ontology.getAnnotationProperty(
3 ontology.createOURI(OConstants.RDFS.LABEL));
4 Literal text = new Literal(stringFor(doc, locAnnots));
5
6 for(Annotation mention : locAnnots) {
7 / / determine the right class
8 OURI classUri = ontology.createOURI(
9 (String)m.getFeatures().get("class"));
10 OClass clazz = ontology.getOClass(classUri);
11
12 / / get all existing instances of that class
13 Set<OInstance> instances = ontology.getOInstances(clazz,
14 OConstants.DIRECT_CLOSURE);
```
[GATE APIs](#page-0-0)

イロト イ押 トイヨ トイヨ トー

 $\Omega$ 

[Using Java in JAPE](#page-2-0) [The GATE Ontology API](#page-39-0) [5 minute guide to ontologies](#page-39-0) [Ontologies in GATE Embedded](#page-45-0)

#### Exercise 2: Solution (continued)

```
15 / / see if any of them have the right label – if so, we assume they're the same
16 OInstance inst = null;
17 for(OInstance candidate : instances) {
18 if(candidate.getAnnotationPropertyValues(
19 rdfsLabel).contains(text)) {
20 / / found it!
21 inst = candidate;
22 break;
2324 }
```
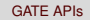

 $A \cup B \cup A \cup B \cup A \cup B \cup A \cup B \cup A$ 

÷.

 $\Omega$
## Exercise 2: Solution (continued)

```
25 if(inst == null) {
26 / / not found an existing instance, create one with a generated name
27 String instName = OUtils.toResourceName(text.getValue());
28 OURI instURI = ontology.generateOURI(instName + "_");
29 inst = ontology.addOInstance(instURI, clazz);
30 / / and label it with the covered text
31 inst.addAnnotationPropertyValue(rdfsLabel, text);
32 }
33
34 / / finally, store the URI of the (new or existing) instance on the annotation
35 mention.getFeatures().put("inst",
36 inst.getONodeID().toString());
37 }
```
イロト イ押 トイラト イラト

 $\Omega$ 

## Conclusions and further reading

- This is a good example of a case where utility classes are useful.
- We have used this technique in other projects, e.g. <gate.ac.uk/sale/icsd09/sprat.pdf>
- **Lots of tutorial materials on ontologies, OWL, etc. available** online.
- For GATE, best references are the user guide and javadocs.

4 ロ ト 4 何 ト 4 ヨ ト 4 ヨ ト -